## **Chapter 7. Housekeeping**

This option allows us to set up the company profiles like the company name, address and phone/fax numbers. It also wants us to set up the company's accounting year here. Besides, we can also maintain the entry password and general settings.

Generally we must come here first to set up all the above information before we can start using the **Psoft**, as we have mentioned in the **Getting Start Chapter**.

To set up, click the **Housekeeping** Menu item in the main menu bar as shown above. Once clicked, a sub-menu appears and we just have to select the first item **Run Setup** and the click the **General Setup**.

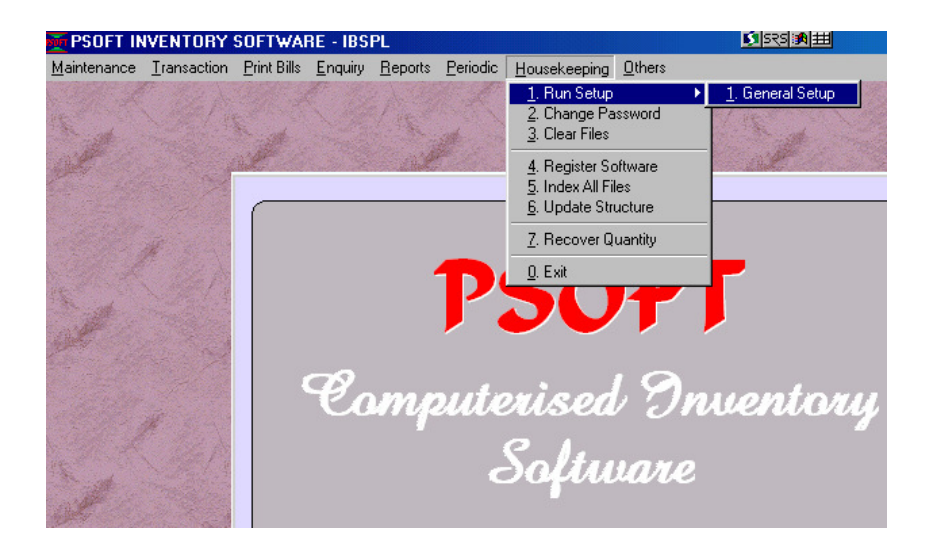

Once we click on the General Set up, the next menu page will appear as shown below:

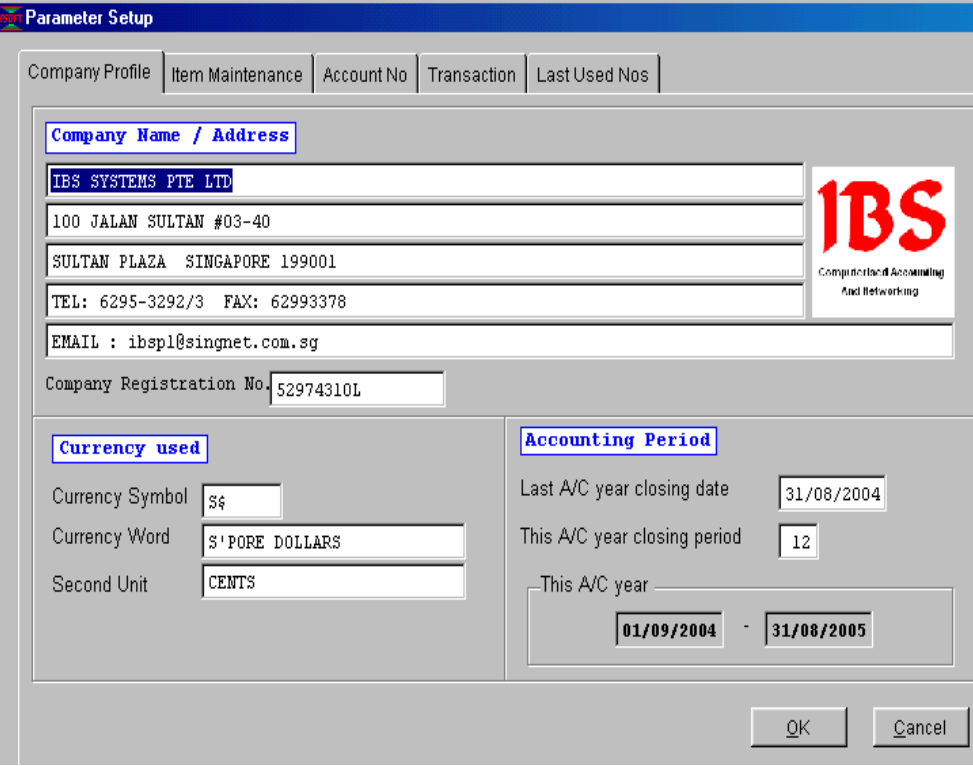

We can see that this option is divided into five pages as shown above. Page 1 allows us to enter the followings:

- **Company name:** Enter our company's name and this will appear in all the reports, statement of accounts to customers.
- **Company Registration No**. : Enter the R.O.C. reference number here.
- **Address:** Enter our company address and this will also appear on the Statements, vouchers and other reports. We can include our

phone and fax numbers here.

- **Country Code:** This is the country code for the country that our company is based. Example : Singapore, Malaysia.
- **Currency Symbol:** This is the Currency symbol used by the country eg S\$ for Singapore or RM for Malaysia.
- **Last A/C year closing date:** This is the last date of the previous accounting year. **Psoft** will base on this date to generate current year's accounting periods.

 E.g. If **Last A/C date:** 31/12/1998 then **this A/C year:** 01/01/1999 to 31/12/1999

 E.g. If **Last A/C date:** 31/03/1997 then **this A/C year:** 01/04/1997 to 31/03/1998

**Starting Period:** The starting period of our accounting year. If we doing 12 months' account, then the starting period will be 1.

The next page is the **Item Maintenance**, we click on its Tab and the next dialog box will appear for to enter the item maintenance settings:

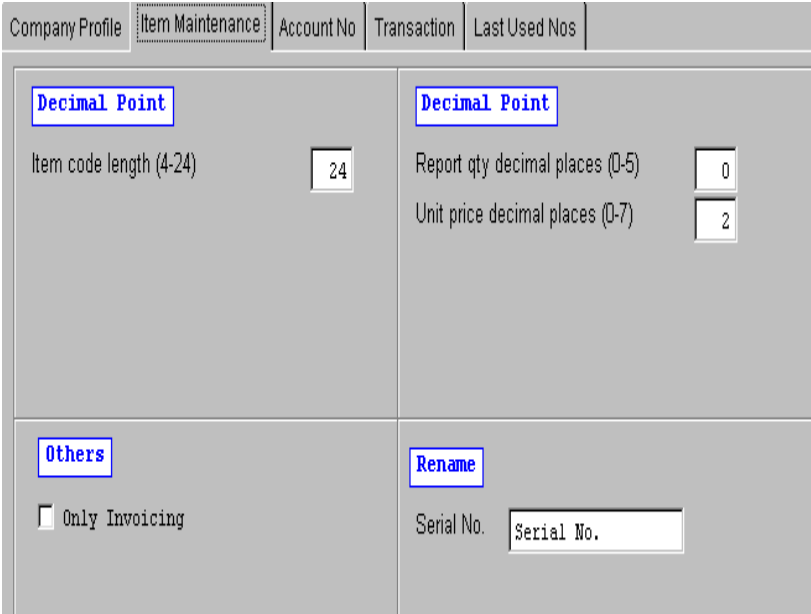

The dialog box shown above will allow us to set up the length of the item code, minimum is 4 characters and maximum 24. The decimal points for quantity and unit price can also set here.

The next page is the **Account Numbers**, we click on its Tab and the next dialog box will appear for to enter the **Account Numbers** settings:

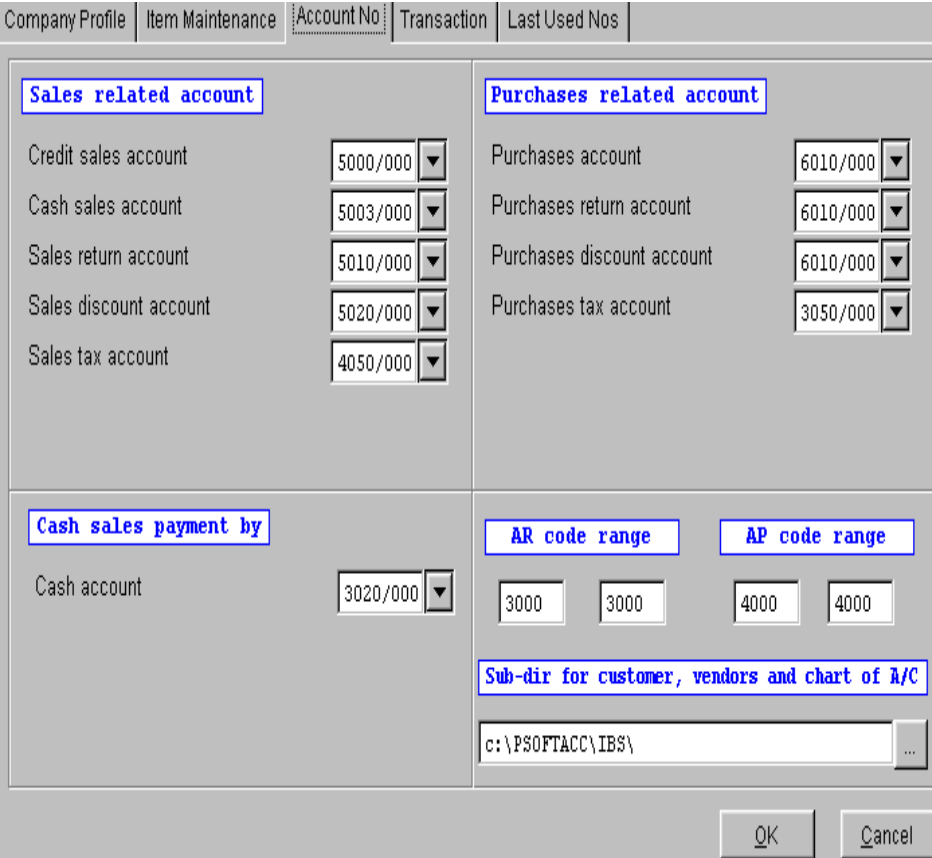

These account numbers are linked to the Psoft Accounting. Note we have to first of all type in the Psoft Accounting's Directory into the **Sub-dir for customer Box** and then type all the account nembers into the respective box. In this way, the Psoft invocing module will be linked to the Psoft Accounting.

The next page is the **Transaction**, we click on its Tab and the next dialog box will appear for to enter the **Transaction** settings:

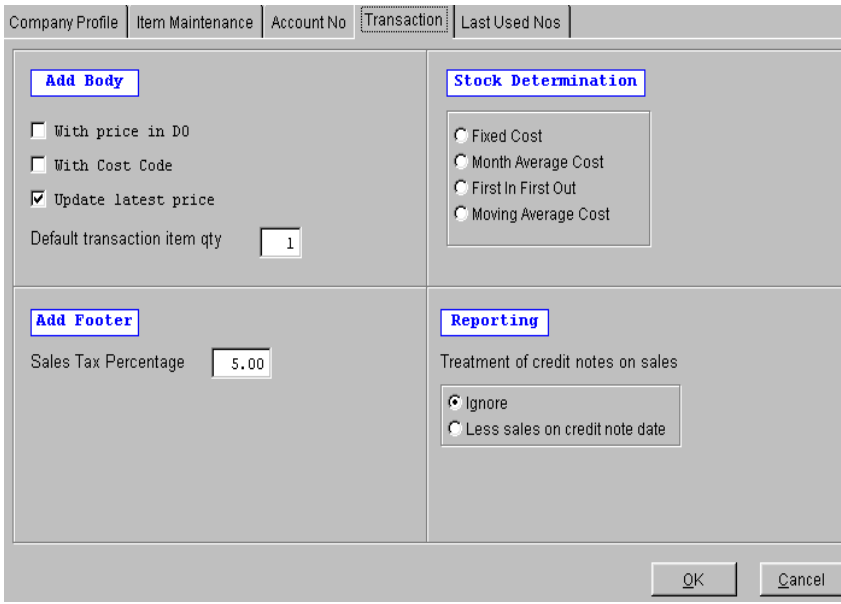

Here we can set up the settings for transaction operations like "with Price in D.O." if this box is ticked, the when we issue D.O. the price of the product will be shown and printed out, otherwise the price will not be shown. Similarly for the other boxes.

There are four types of cost calculating for the product items:

- Fixed Cost
- **Month Average**
- **First In First Out (FIFO)**
- **Moving Average**

Besides we can set the GST percentage here if the government changes the GST rate.

The Last page is the **Last Used No.**, we click on its Tab and the next dialog box will appear for to enter the **Bill Number** settings:

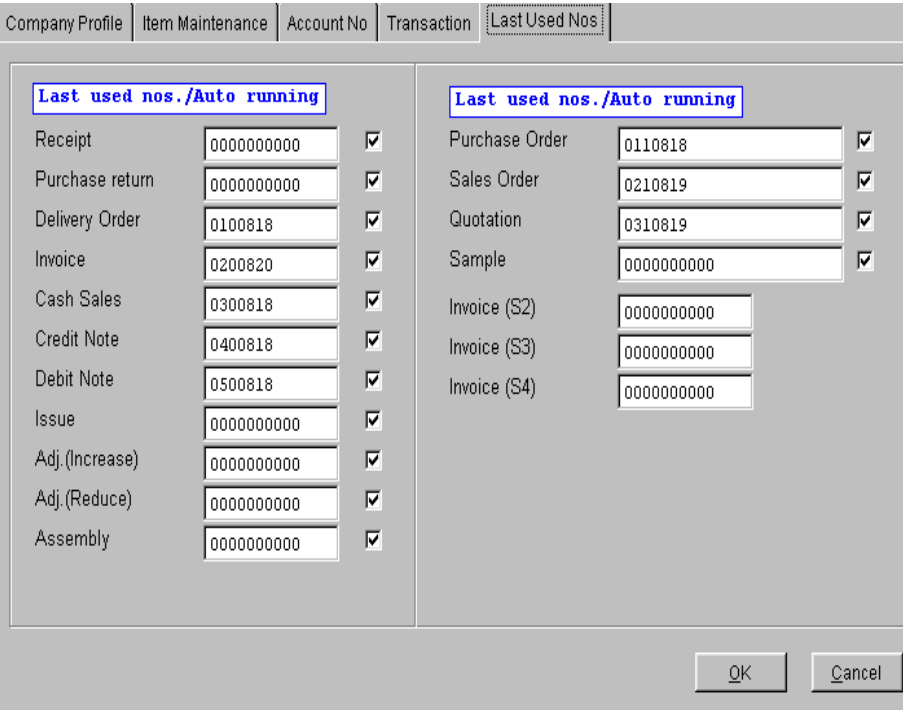

Note that when issuing bill like Invoice, the invoice number is Auto-Run by the Psoft. The First number must thus be set here. Eg in the above screen the Invoice No. is set at 0200820, then when we issue the next Invoice, its number will be 0200821. Similarly for the other Bill's Last used numbers.